## **Fichier PDF modifiable**

Il s'agit d'un fichier contenant des « champs » dans lesquels on peut écrire, pour répondre à des questions notamment.

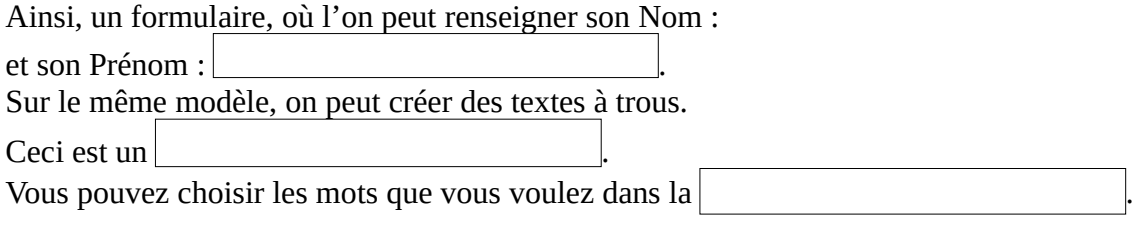

Mais on peut aussi créer des questionnaires :

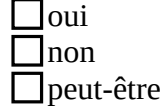

Pour créer ce type de document, il faut créer un nouveau document avec LibreOffice Write (traitement de texte).

Dans le menu Affichage, il faut aller dans Barre d'outils et veiller à ce que l'option Contrôle de formulaire soit cochée. Normalement, la fenêtre d'outils suivante doit apparaître (NB : veillez à ce que l'icône entouré soit activée) :

Vous allez pouvoir taper votre texte et ajouter les « champs » que vous souhaitez au fur et à mesure.

On va se limiter à trois types de champs :

- 1. zone de texte
- 2. bouton à cocher
- 3. liste déroulante

 $\frac{1}{2}$ Pour les **1** et **3**, il faut bien faire attention à la mise en page ; quand on insère un champ, le faire un peu plus grand que la hauteur des autres caractères du texte. 圖

Quand on fait un clique droit sur la zone de champ, on accède à un sous-menu

« Contrôle... » qui permet de configurer certains paramètres, dont la taille des caractères de la zone modifiable, ou la liste des mots présents dans la liste déroulable (séparés par Maj. + Entrée)

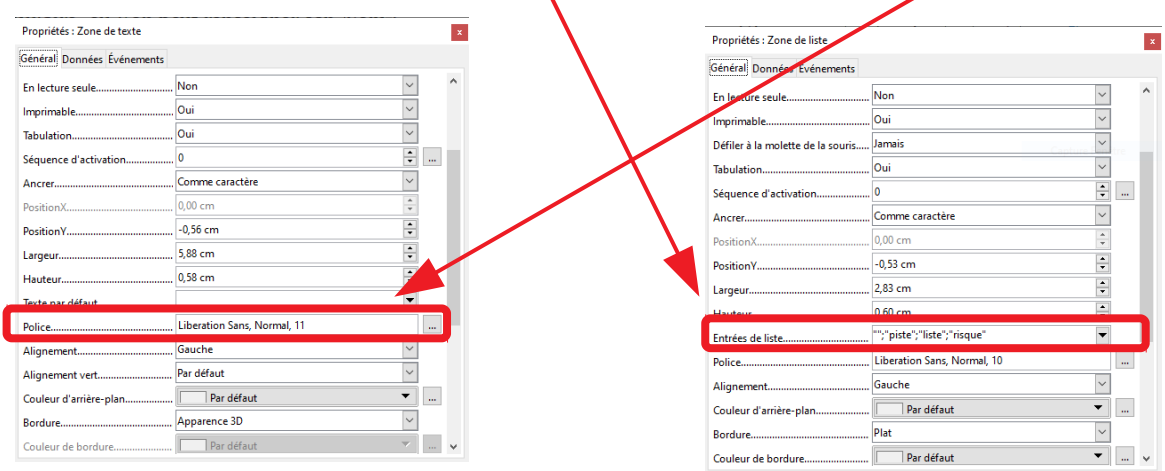

Une fois le document réaliser, il convient de l'enregistrer sous format ... odt (pour pouvoir le modifier éventuellement), puis créer un PDF ; cliquer sur l'icône :

 $\triangleleft$ 

 $An$   $ABI$ 

3 F.

 $OR$   $R$ 

 $\boxed{123}$ 

鬥  $96F$ 

 $\overline{\mathbf{z}}$